# R によるテキストマイニング用 TETDM モジュール開発 Format guideline for manuscripts of JSAI 20XX for MS Word

徳永 秀和 Tokunaga Hidekazu

# 香川高等専門学校 Kgawa National College of Technolog

TETDM which is the environment which can interlock various text-mining tools is developed. On the other hand, the method of performing fundamental text mining using RMeCab is opened to books or Web in large numbers. Furthermore, the statistical processing and data mining which are used for text mining are offered in large numbers as a package of R. Therefore, we develop the module which uses R and RMeCab by TETDM. This paper explains R,RMeCab,rJava and module linkage of TETDM.

# 1. はじめに

様々なテキストマイニングツールを連動して利用できる環境と して TETDM の開発が進んでいる[砂山 2013].また,基本的 なテキストマイニングを RMeCab を利用して行う方法が,書籍や Web 上に多く公開されている.さらに,テキストマイニングで多く 用いられる統計処理やデータマイニング処理はRのパッケージ として提供されている.そこで TETDM においても R と RMeCab を利用できると有用である. R,RMeCab,rJava, TETDM のモジュ ール連動について簡単に解説し,TETDM での R の利用方法 について説明する.

# 2. Rによるテキストマイニング

統計解析言語R はデータ解析・グラフィックス環境を備えた オープンソースのプログラミング言語である.Rには,様々なデ ータマイニング処理がパッケージとして提供されており,簡単に 使用することができる.最近は,Rに関する書籍やWeb上での 情報も多くなり,初心者にも利用しやすい状況になっている.

テキストマイニングにRを用いる事例を,ESTRELA に連載さ れた" フリーソフトによるデータ解析・マイニング"と,書籍[石井 2008]より要約すると以下のようになる.

- テキストから集計したデータの平均、分散,四分位数などの 記述統計量を計算して,ヒストグラムやひげ図などを表示 する.
- パッケージ igraph を用いて,語の共起関係をネットワークマッ プデータに変換してグラフィック表示する.
- 文節の長さの分布のモデルを推定するために,最尤推定量, 情報量基準を計算する.
- ・1文当たりの読点の数の平均値の区間推定や仮設検定,割 合の検定を行う.
- ・ 2作品に対して、読点をどの文字の後に打っているかの差を 調べる,分割表によるカイ 2 乗独立性検定,フィシャーの 直接確率計算.
- 2値のクロス表による,マクネマーの検定.
- 複数テキストからのカイ2乗値を用いた特徴語の抽出.
- 複数テキストを語の出現頻度ベクトル表現し,主成分分析, パッケージ MASS を利用した対応分析.
- 性別,出身地,気遣い度が語尾に与える影響を調べるような

連絡先:徳永秀和,香川高等専門学校 機械電子工学科,

多項ロジットモデルを,パッケージ nnet を用いて解析する.

3B3-NFC-01b-2

- 複数テキストを語の出現頻度ベクトル表現し,k-means 法,ウ ォード法などのクラスター分析を行う.
- 複数テキストを語の出現頻度ベクトル表現し,決定木,サポ ートベクトルマシン,ニューラルネット,自己組織化マップ など機械学習を用いた分類を行う.

# 3. RMeCab によるテキストマイニング

Rの統計処理とデータマイニング処理を行うための入力デー タを作成するためのパッケージがRには提供されている.代表 的なパッケージとして RMeCAb がある.それ以外にも tm, RCaBoCha や Yahoo!の日本語解析 API を使う YjdnJlp などが ある.

| 鹽                                                      |  |  | tokunaga@sde         |              |
|--------------------------------------------------------|--|--|----------------------|--------------|
| ファイル(E) 編集(E) 表示(V)                                    |  |  |                      | 端末(T) ヘルプ(H) |
| > a <- RMeCabC("私は高専生です。")<br>> a<br>[11]<br>名詞<br>"私" |  |  |                      |              |
| [12]<br>助詞<br>" は "                                    |  |  |                      |              |
| [13]<br>名詞<br>"高専"                                     |  |  |                      |              |
|                                                        |  |  | 図1 リストを返す RMeCab の関数 |              |

a <-docMatrix("text", pos=c("名詞","形容詞"))  $file = text/text1.txt$  $file = text/text2.txt$ file = text/text3.txt Term Document Matrix includes 2 information rows! whose names are [[LESS-THAN-1]] and [[TOTAL-TOKENS]] if you remove these rows, run<br>result[ row.names(result) != "[[LESS-THAN-1]]", ]<br>result[ row.names(result) != "[[TOTAL-TOKENS]]", ] docs text1.txt text2.txt text3.txt terms  $[$ [LESS-THAN-1]] [[TOTAL-TOKENS]]  $\overline{A}$  $\overline{h}$  $\overline{4}$ 好き  $\theta$ 猫 犬  $\overline{1}$  $\theta$ 

#### 図2 データフレームを返す RMeCab の関数

<sup>〒761-8058</sup> 高松市勅使町355,tokunaga@t.kagawa-nct.ac.jp

RMeCab は,R から日本語の文章やファイルを指定して MeCab に解析させ,その結果を R で標準的なデータ形式に変 換して出力させるプログラムである.図1はリスト形式を返す RMeCabC( )関数の例である.図2はデータフレーム形式を返す docMatrix( )関数の例である.R のデータフレームとは,複数の 異なるデータ型のベクトルを1にまとめたもので,ラベル(列名) を付け,列名を使って要素にアクセスできる.RMeCab の主な関 数を表1に示す.

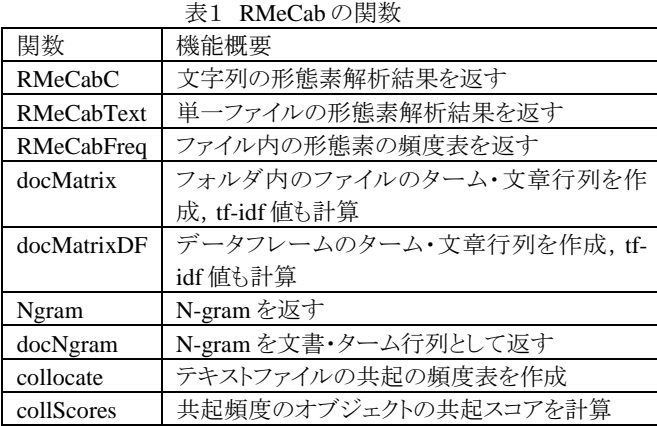

### 4. Java からRの利用

Java から R を利用するツールはいくつかあるが,ここではJRI について説明する.CRAN の rjava パッケージに含まれており, Rから install.packages('rJava')と入力するだけでインストールでき る. Java クラスの書き方のを簡単に示す. R との接続は 「Rengine」というクラスが受け持つことになり、値の受け渡しは assign()メソッドで、R 内部のコマンド実行は eval()メソッドで行う。 簡単なサンプルプログラムを図3に示す.R の変数 a に値9の代 入された整数配列を代入し、R の sart()関数で計算し、結果を REXP オブジェクトに代入した後,整数型に変換して出力してい る. REXP には, asDoubleArray(), asDoubleMatrix(), asList()な どのメソッドにより様々なRの関数が返すデータ型への変換が可 能である.

Rengine engine =

 new Rengine(new String[ ]{"–no-save"}, false, null); engine.assign("a",new int[  $\vert$ {9}); REXP result = engine.eval("sqrt(a)"); System.out.println(result.asInt()); engine.end();

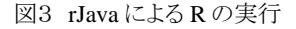

# 5. TETDM モジュール

TETDM 統合環境は,図4のような構成となっており,開発言 語は Java である.簡単な処理の流れは次のようになる.解析対 象のテキストを統合環境処理部に入力する.テキストは形態素 解析され、テキストマイニングに必要な様々なデータを取り出す インタフェースを持つ Java のインスタンス"TextData"を生成する. パネル内のマイニングモジュールが TextData インスタンスと連 動制御処理部の機能を利用して処理を行い,可視化 IF モジュ ールにデータを渡して表示する.

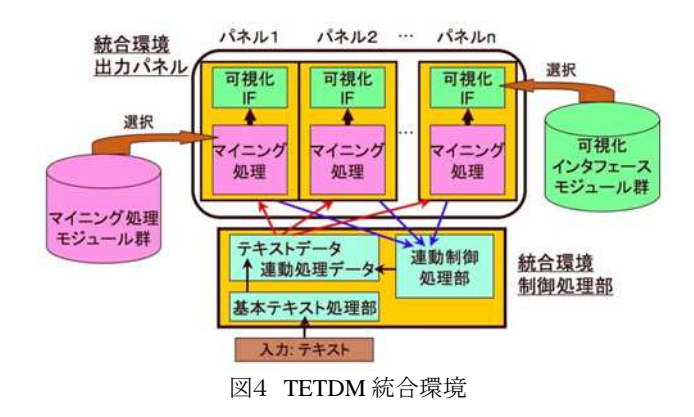

マイニング処理モジュールが,他のマイニング処理モジュー ルの処理結果のデータを利用する仕組みを図5に示す. 処理を 要請するモジュールは,モジュール ID とオプション番号により 欲しいデータ型に対応したメソッドを実行する.結果として整数 の 配 列 が 欲 し い 場 合 は, int[] getDataIntegerArray( int getModuleID, int dataID );を実行する.処理を要請されるモジュ ールは,オプション番号とデータ型に対応したデータを,void setDataIntegerArray(int dataID, int data[]); を実行し作成する.

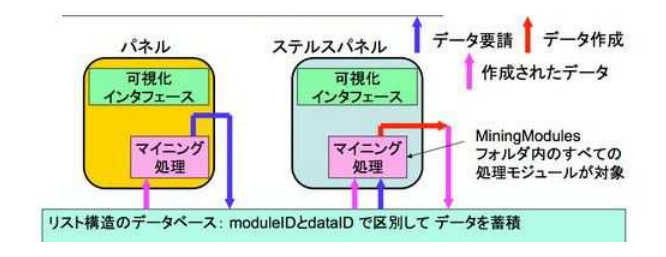

図5 モジュール連携

#### 6. R と RMeCab の処理モジュール

4章の rJava を利用して Java で R と RMeCab を実行し, 処理 結果データを取得することができる.5章の TETDM のモジュー ル間連動の機能を用いることにより,他のモジュールにおいて 簡単に R と RMeCab により処理したデータを利用できる.2章と 3章に示したような基本的なテキストマイニング処理をオプション 番号に対応して行うモジュールを準備しておくと有用である.

#### 7. おわりに

TETDM から R を利用する利点と方法を説明した.今後,テ キストマイニングの基本的処理を簡単に利用できる R と RMeCab を用いたモジュールの開発を行っていく.

#### 参考文献

- [砂山 2013] 砂山渡,高間康史,西原陽子,徳永秀和,串間宗 夫,阿部秀尚,梶並知記: テキストデータマイニングのため の統合環境 TETDM の開発,人工知能学会論文誌, Vol.28, No.1,2013.
- [石井 2008] 石井基広:Rによるテキストマイニング入門,森北出 版,2008